## 辦理人工加退選流程

步驟一:

登入選課系統→挑選課程→印出申請表

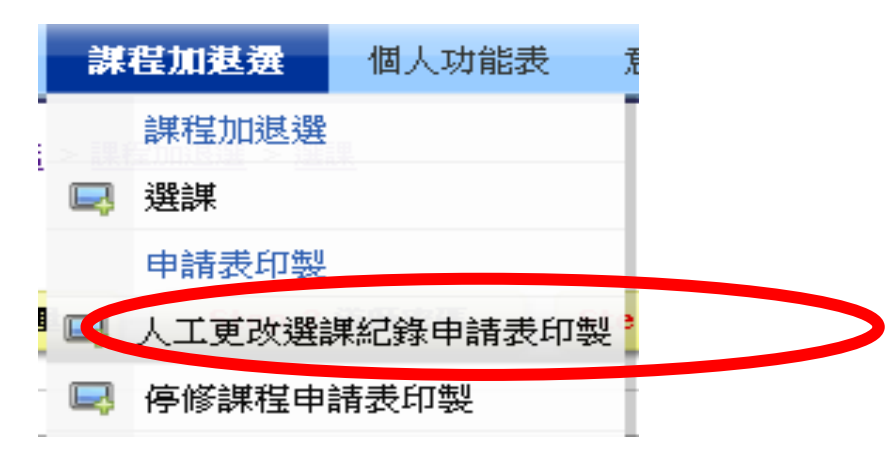

步驟二:

持申請單→找任課教師簽章(找不到老師請洽開課單位系辦助理)

步驟三:(9/21日13:30~9/23日17:00)

出納組繳手續費 <sup>100</sup> 元→交課務組承辦人員→領取更改後選課記錄表